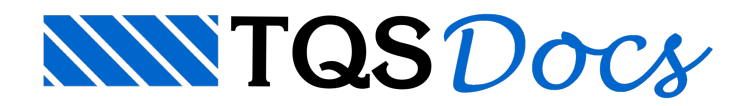

# **Utilização**

Inúmeras pesquisas são feitas para estudar a importância da consideração do processo construtivo na análise estrutural de edifícios em concreto. Conforme indicado por PRADO, J.F.M.A. (1999), as ações presentes durante a construção de estruturas de edifícios em concreto armado são significantemente influenciadas pelo processo construtivo e podem ultrapassar acapacidade definida no projeto estrutural.

Grande parte das ações permanentes (peso próprio, revestimento, alvenaria e entre outros) solicita a estrutura durante a fase de construção, enquanto a estrutura ainda não foi finalizada e possui módulo de elasticidade diferente do final. Diante disso, a adoção de processos de análise estrutural que consideram a sequência de construção e carregamento, permite simular melhor o modo como os edifícios de concreto são construídos.

A partir da versão 17 dos Sistemas TQS, é possível considerar o efeito construtivo de uma maneira mais refinada no processamento do pórtico através de uma nova ferramenta chamada Efeito Incremental. Este recurso possibilita ao Engenheiro analisar o modelo com asimulação de efeitos gerados pelaconstrução sequencial dos pisos e variação do módulo de elasticidade do concreto.

A seguir será mostrado, de maneira simplificada, como utilizar esse recurso nos Sistemas TQS. Para facilitar o entendimento, iremos dividir em três tópicos principais: (1) Ativação no modelo, (2) Edição do arquivo de critérios e (3) Análise dos Resultados.

### 1. Ativação no modelo

Para ativar esta ferramenta é necessário acessar os Dados do Edifício, e marcar a opção, como mostrado a seguir:

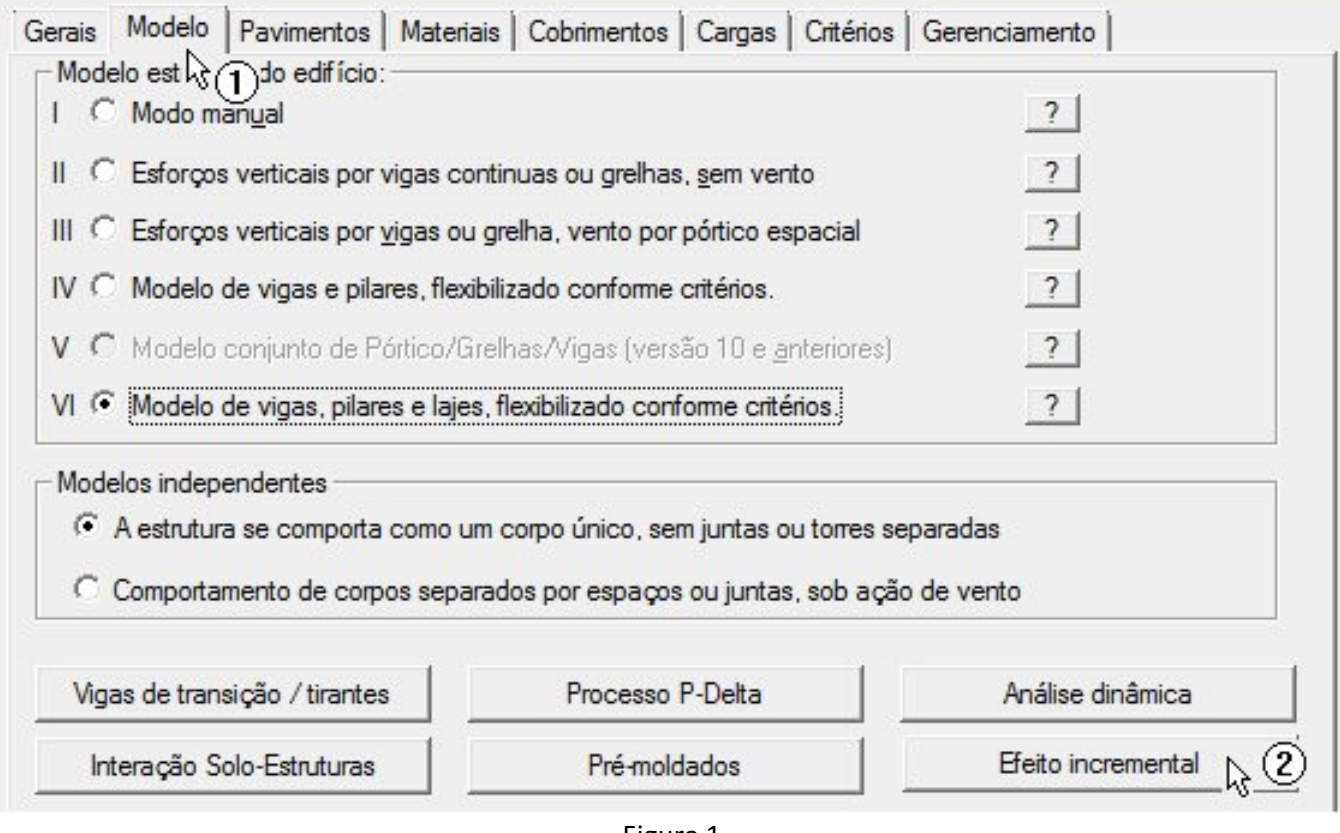

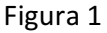

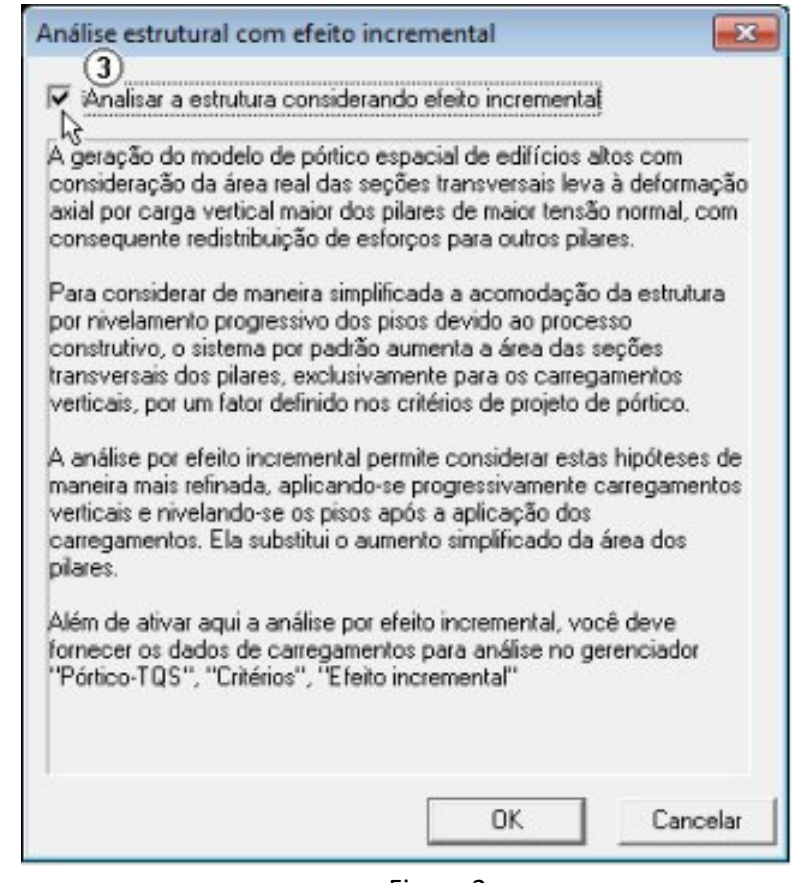

Figura 2

Para um edifício ser analisado com Efeito Incremental é necessário que o modelo estrutural de cálculo seja o Modelo VI.

## 2. Edição do Arquivo de Critérios

Para analisar o modelo considerando efeito incremental de carga é de extrema importância que o engenheiro conheça o cronograma de construção da obra, pois a análise depende diretamente como cada fase da obra será construída. Portanto, antes de fazer o processamento do modelo, é necessário definir nos critérios do Pórtico as parcelas de carregamento que irão atuar em cada etapa construtiva, e também como o módulo de elasticidade irá variar com o tempo, como mostrado a seguir:

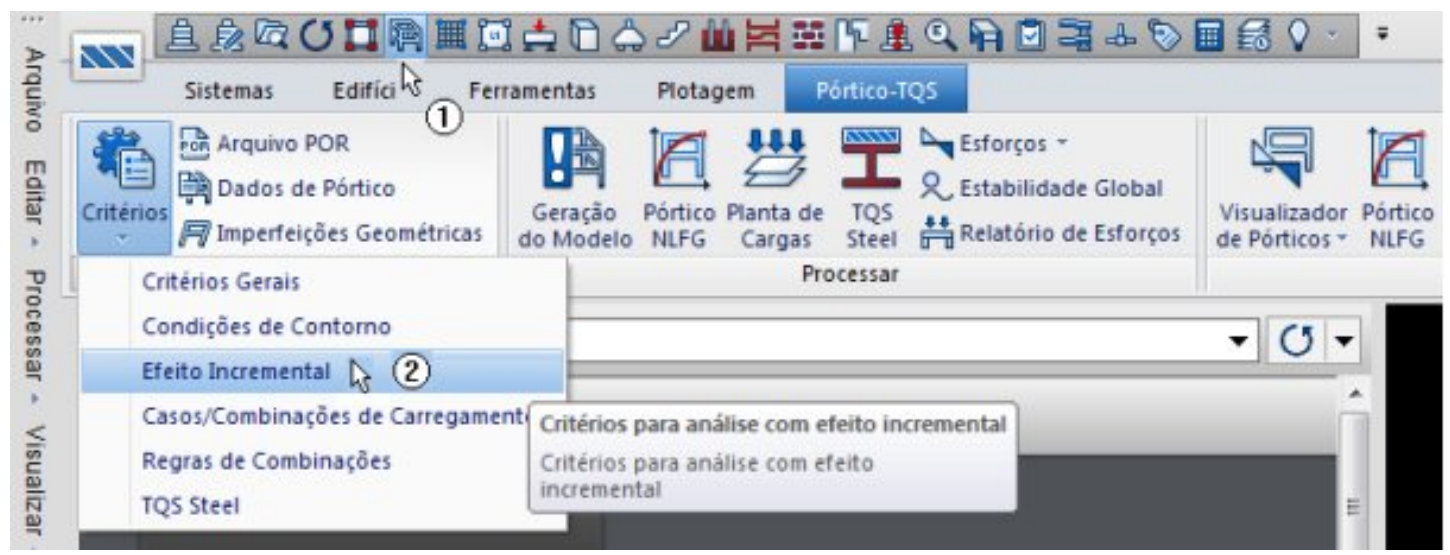

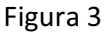

Na aba "Histórico de Carregamento" (ver figura abaixo), é feita a definição do número de dias que separam cada uma das etapas construtivas e a parcela do carregamento que atuará em cada fase. A soma das parcelas de carga, em cada caso, deve ser sempre 100%.

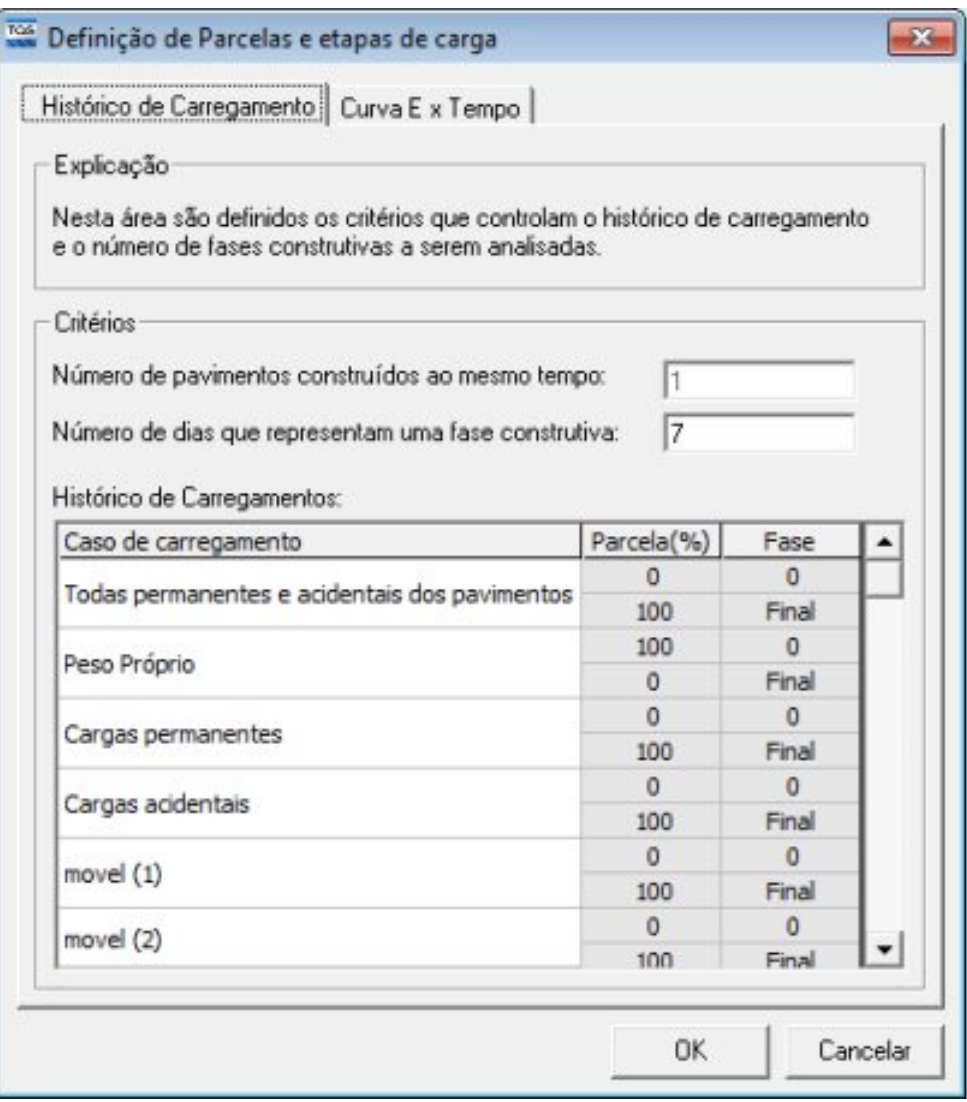

Figura 4

Na aba "Curva E x Tempo" (ver figura abaixo), é definida a variação do módulo de elasticidade com o tempo. Os valores da curva são definidos por uma porcentagem do módulo de elasticidade ou do fck final. Também pode-se adotar um módulo de elasticidade fixo.

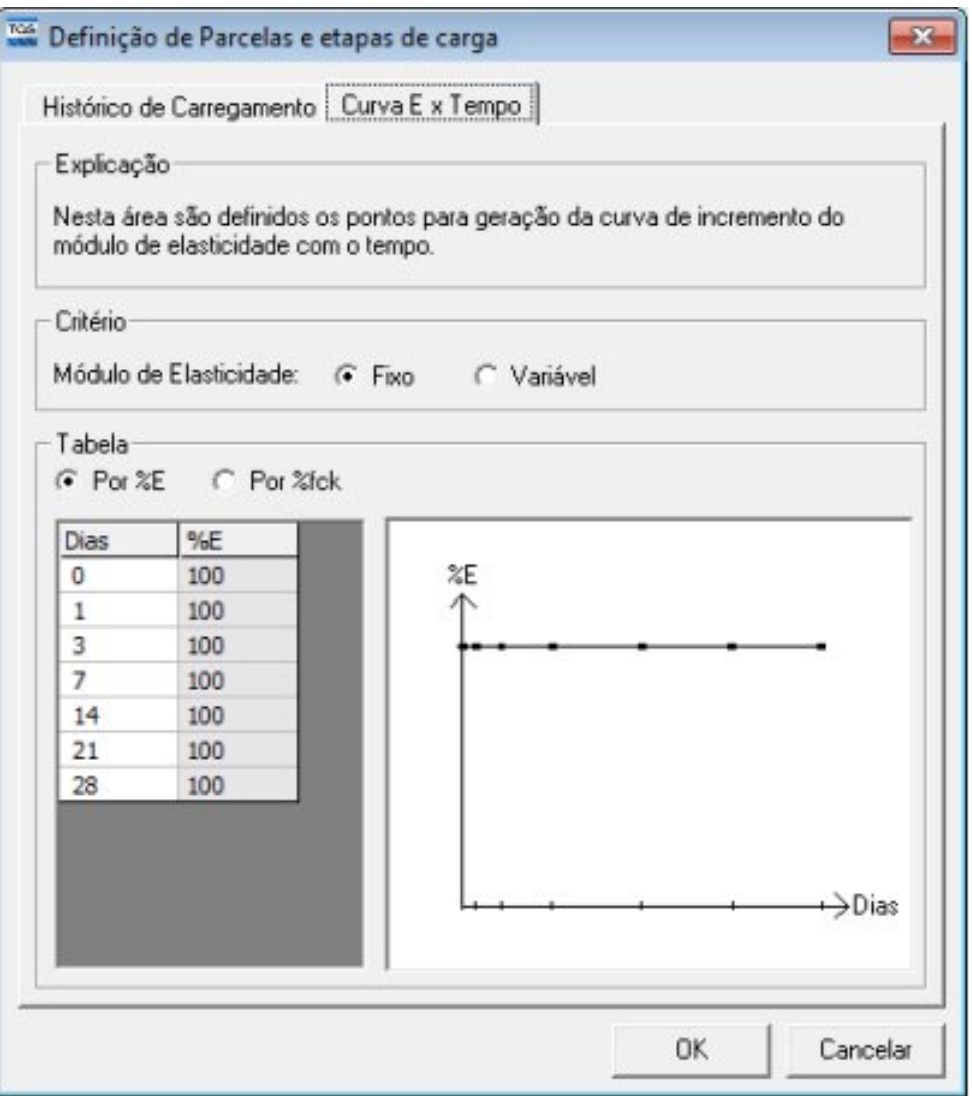

Figura 5

Após a edição dos critérios de projeto é gerado, dentro da pasta"Espacial" do edifício, um desenho esquemático que apresenta as diversas fases construtivas pela qual a estrutura irá passar.

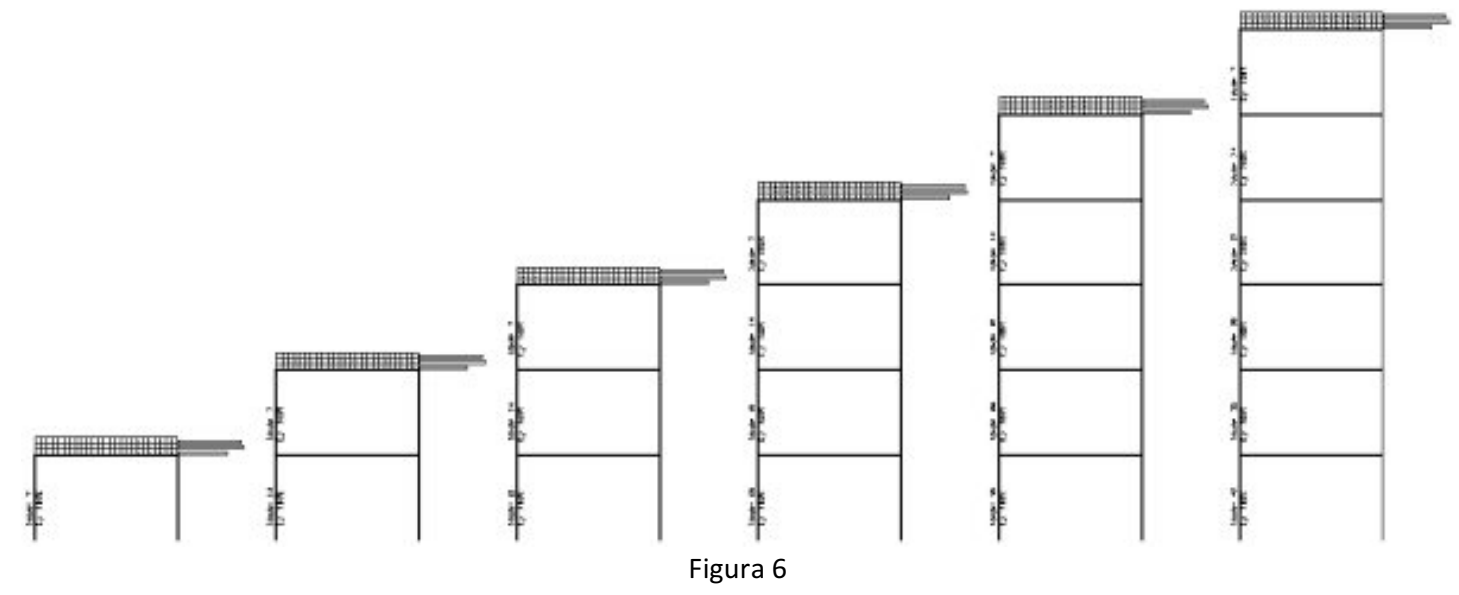

A seguir é apresentado como cada um destes esquemas é apresentado e os dados existentes em cada um deles.

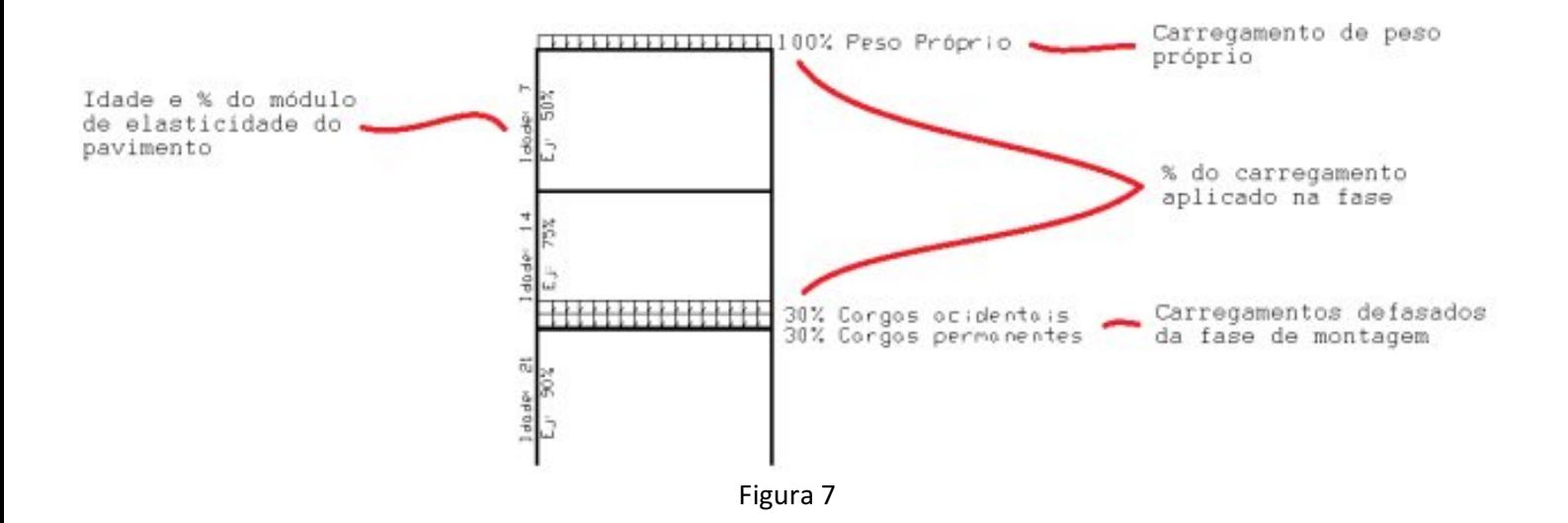

É extremamente importante que o engenheiro responsável pelo projeto verifique se os esquemas apresentados são os esperados para o edifício, uma vez que eles representam exatamente o modo como a análise estrutural será efetuada.

### 3. Análise dos Resultados

Após o processamento do pórtico, é possível visualizar um relatório que possibilita ao engenheiro verificar quais pilares receberam mais e menos carga devido à análise incremental, como mostrado a seguir.

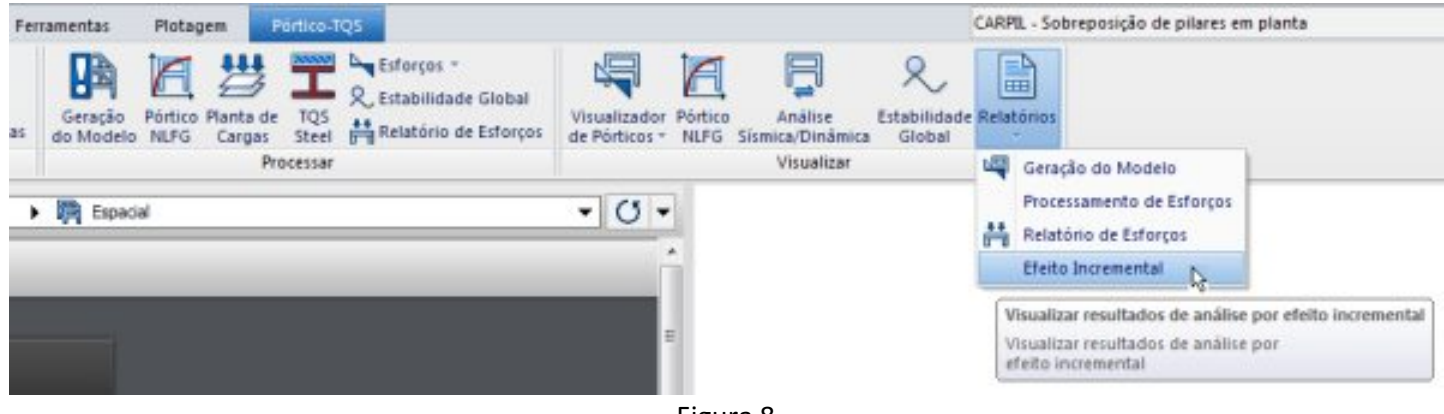

Figura 8

#### Comparativo de esforços nos pilares após análise incremental

#### Valores utilizados

São utilizados apenas as cargas verticais neste comparativo. Para o Modelo Elástico são utilizados os valores de reações obtidas através do caso 1, definido no modelo estrutural. Para o Modelo Incremental são utilizados os valores de reações obtidas através da primeira combinação

definida no modelo estrutural.

#### Tabela comparativa

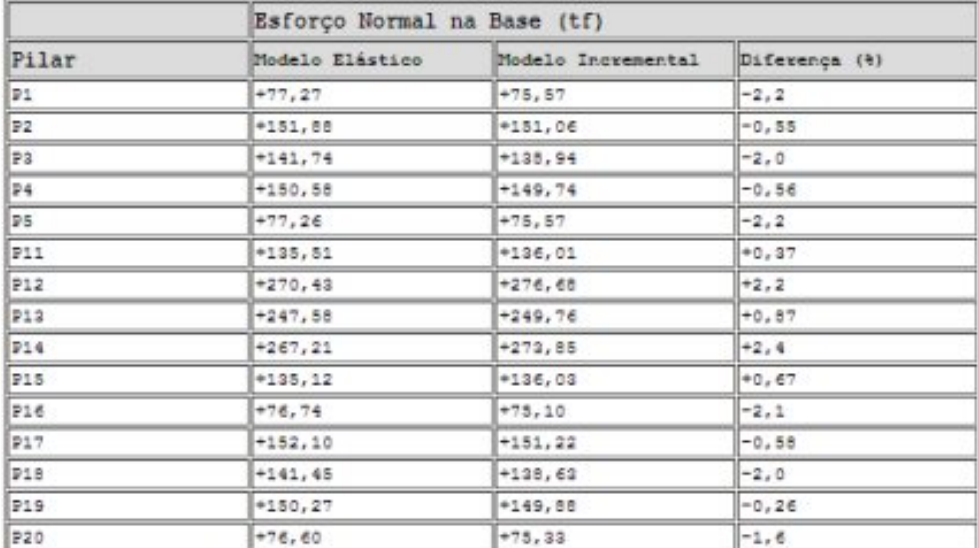

Valores apresentados em tf. Para a terceira coluna, valores positivos indicam que o esforço normal aumentos no modelo com analise incremental. Valores negativos indicam que o esforço normal diminuiu.

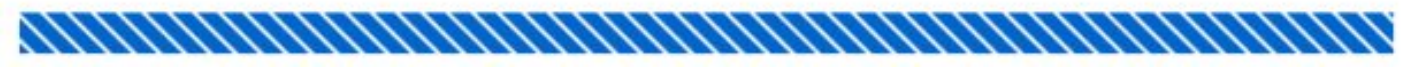

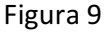

Nesse relatório é feita a comparação dos esforços obtidos para dois casos/combinações de carregamentos. O primeiro caso/combinação utilizado é o caso de número 01 (segundacoluna do relatório), cujo nome é "Todas permanentes e acidentais dos pavimentos". Para este caso de carregamento o processamento com efeito incremental não é feito. Destemodo, temos os resultados de um processamento linear.

O segundo caso/combinação utilizado é a primeira combinação com todos os casos de carga vertical (terceira coluna do relatório). Diferentemente do caso 01, para estacombinação o processamento com efeito incremental é feito.

Na quarta coluna do relatório é mostrada a diferenca (%) entre o caso 01 e a primeira combinação. Esta comparação tem o objetivo de apresentar ao engenheiro as diferenças entre o processamento linear e o processamento com efeito incremental. Destemodo, o engenheiro tem mais umaferramenta paraanálise dasua estrutura.